## **一般演題登録**の方法に関して

大会サイトの「演題登録」ページ https://jbcs-cb20.gakkai-sp.com/abstracts/ より ご登録ください。(※ 企画演題の演題登録方法は異なります)

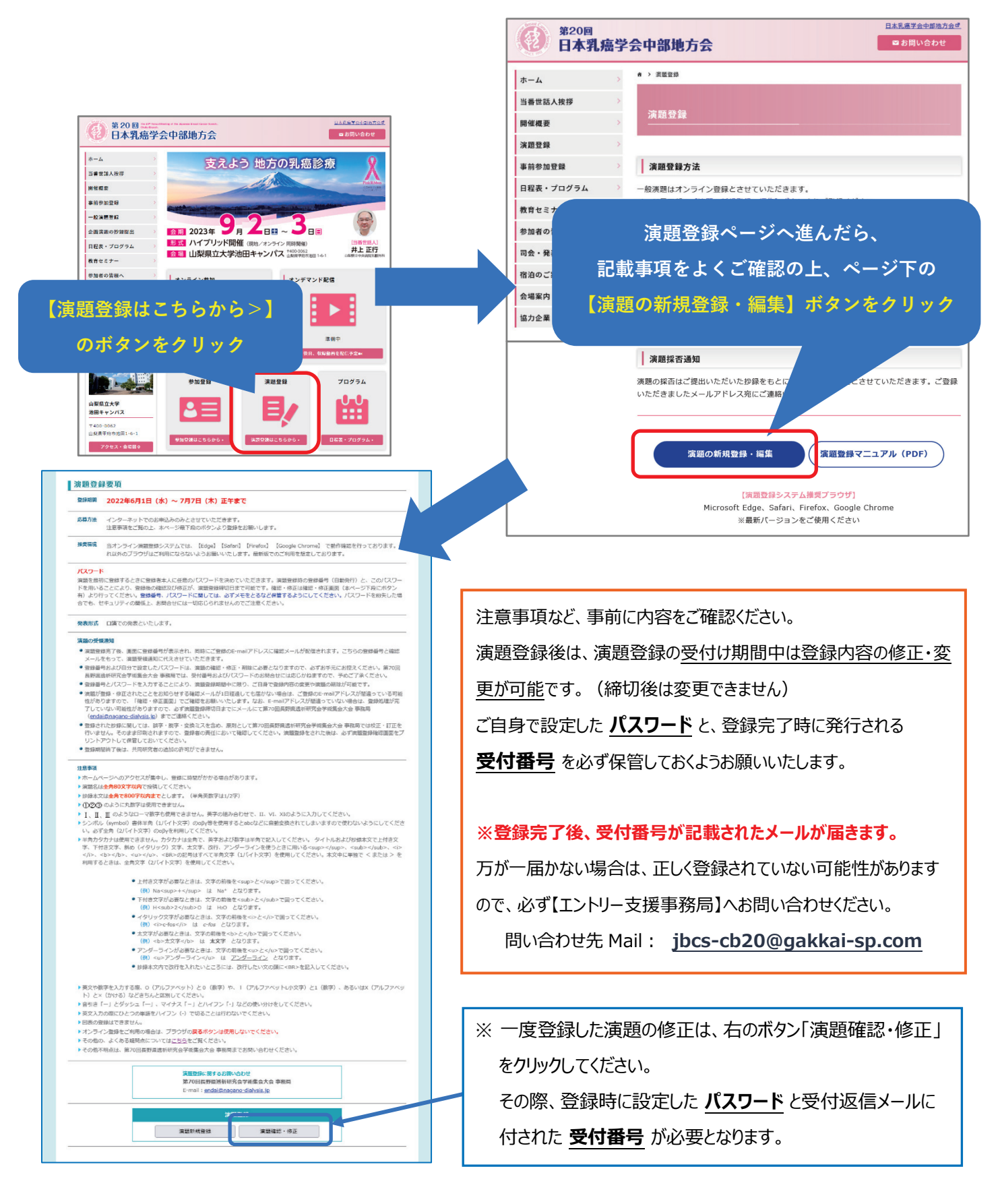

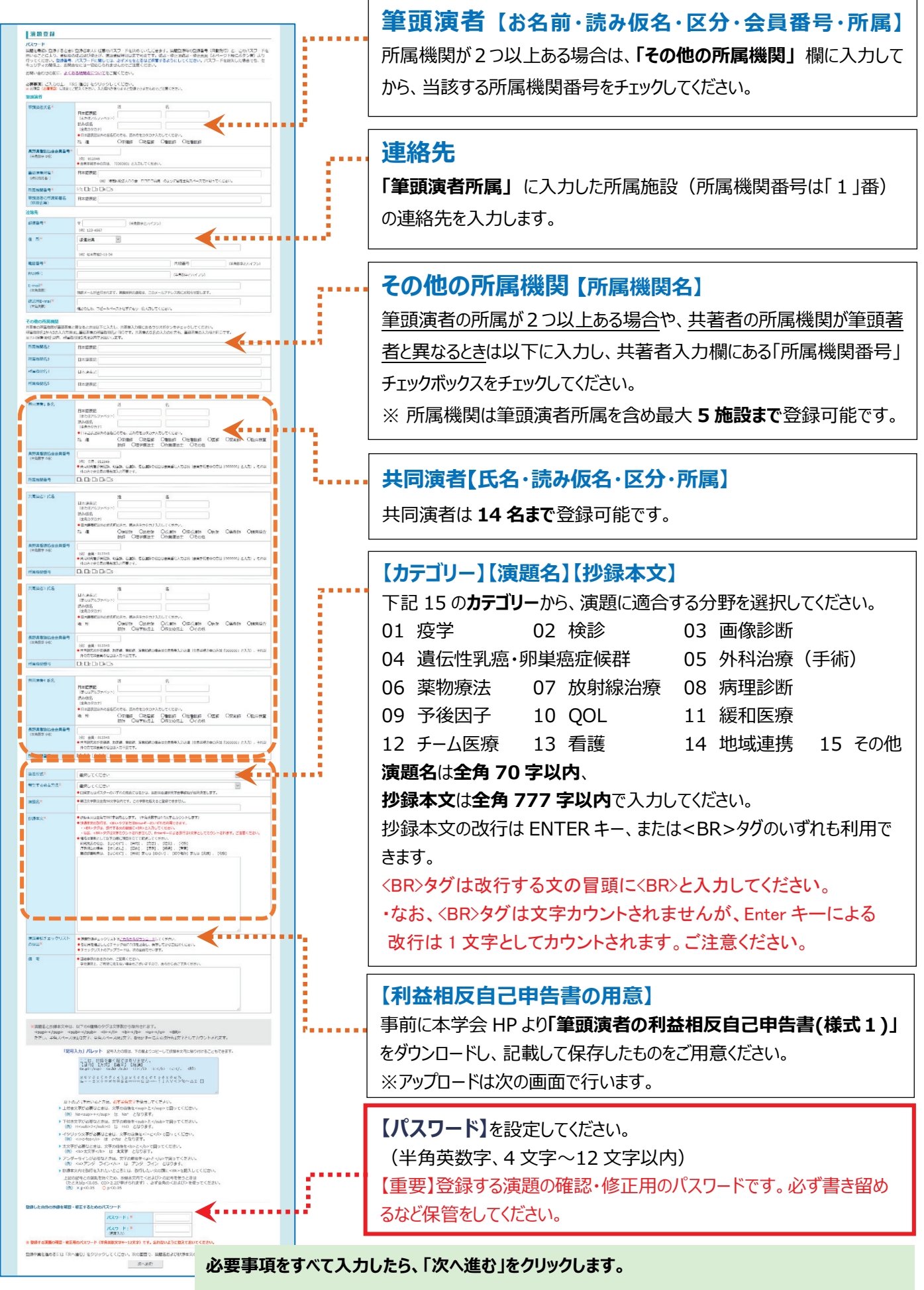

**次の画面で入力内容の確認と、演題登録チェックリストのアップロードを行います。**

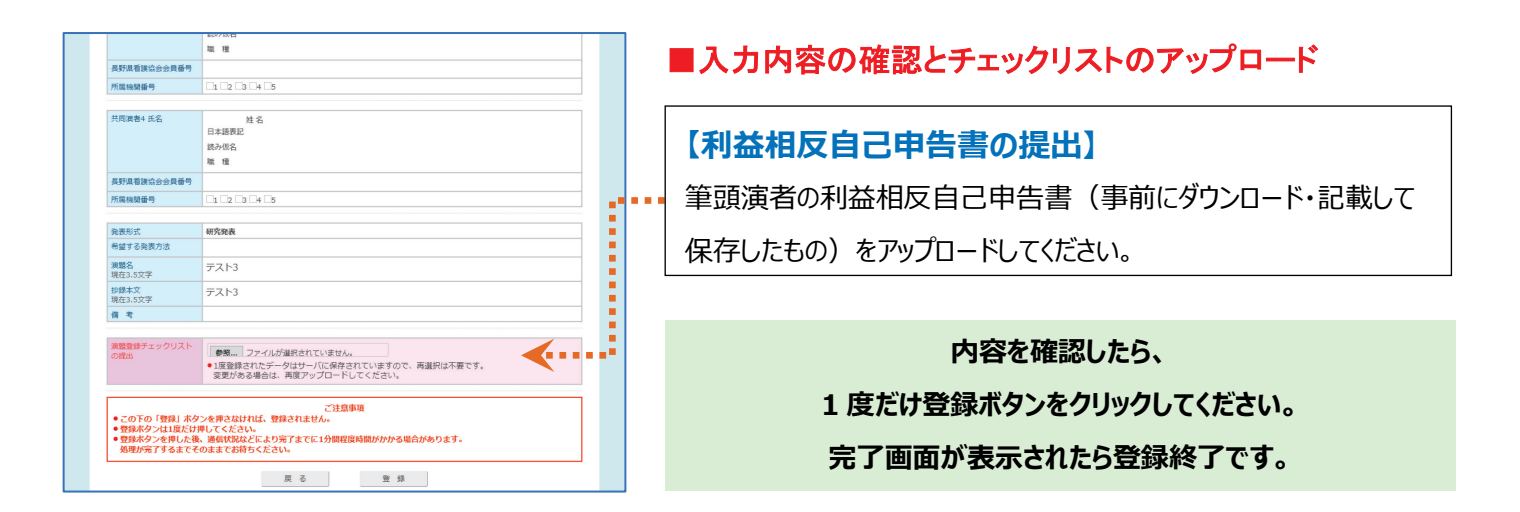

演題登録完了後、画面に登録番号が表示され、同時にご登録の E-mail アドレスに確認メールが配信されます。 こちらの登録番号と確認メールをもって、演題受領通知に代えさせていただきます。

## **【重要】メール受信設定のお願い**

ご登録の E-mail アドレスにフリーメール (Yahoo mail, Gmail, Hotmail など) や、携帯キャリアメール (docomo、AU、SoftBank など)をご利用の場合、ご登録後の確認メールが迷惑メールフォルダに振り分 けられる、または受信拒否されて届かない等のトラブルが多々発生しております。

## お使いの場合は下記のアドレスを受信可能メールとして設定し、メール確認の際にはご留意ください。

## **jbcs-cb20@gakkai-sp.com エントリー支援事務局窓口**

※ フリーメールの場合はメールサーバ容量 (Gmail の場合は Google Drive 容量) がオーバーすると受信で きないものもあります。念のためサーバや Google Drive に空きがあるか、ご確認ください。